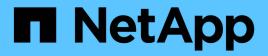

## Support for storage system rename

Snapdrive for Unix

NetApp August 30, 2024

This PDF was generated from https://docs.netapp.com/us-en/snapdriveunix/aix/task\_configuring\_a\_new\_storage\_system\_name\_to\_a\_host\_system.html on August 30, 2024. Always check docs.netapp.com for the latest.

# **Table of Contents**

| Support for storage system rename                                    | . 1 |
|----------------------------------------------------------------------|-----|
| Configuring the new storage system name in a host system.            | . 1 |
| Viewing the list of storage systems                                  | . 1 |
| Migrating from old storage system to new storage system              | . 2 |
| Viewing the migrated new storage system                              | . 2 |
| Deleting the storage system mapping information from the host system | . 3 |

## Support for storage system rename

SnapDrive allows renaming of storage systems. If a Snapshot copy is created and the storage system is renamed after the copy was created, SnapDrive allows you to execute Snapshot operations as long as you have re-authenticated all of your clients (hosts).

Snapshot operations such as restore, connect, disconnect, display, and delete continues to work in the host system only after you re-authenticate your clients. You must re-authenticate because the host name is used as part of the registry key to hold the password.

## Configuring the new storage system name in a host system

You must configure the new storage system name in the host system to execute SnapDrive operations using the new storage system.

- The name must be registered with a Domain Name System (DNS) server in your network or in the /etc/hosts file.
- The old storage system name must be deleted from the host system by using the snapdrive config delete command.

#### Steps

1. Enter the following command:

#### snapdrive config set username storage\_system\_name

The SnapManager for Oracle post scripts might fail to establish SnapMirror and SnapVault relationship if you do not enter the actual storage system name. For example, if the actual name of the storage system is "hostname-3" and you enter the alliance name "hostname-3-mgmt," the SnapMirror and SnapVault relationship might not be established.

```
snapdrive config set jsmith roaster
Password for jsmith:
Retype password:
```

The new storage system is ready to execute the SnapDrive operations in the host system.

## Viewing the list of storage systems

You can view all the storage systems by using the snapdrive config list command in the host system.

#### Steps

1. Enter the following command:

```
snapdrive config list
```

```
snapdrive config list
username appliance name appliance type
-----
root roaster StorageSystem
```

## Migrating from old storage system to new storage system

You can migrate from the old storage system to a new storage system by using the snapdrive config migrate set command. After the migration, you can perform all the SnapDrive operations in the host system by using the new storage system.

#### Steps

1. Enter the following command:

```
snapdrive config migrate set old_storage_system_name new_storage_system_name
```

The following example shows that you can migrate from the old storage system "tuffleskin" to the new storage system "roaster".

snapdrive config migrate set tuffleskin roaster

#### **Related information**

Migrating to new Vserver name

### Viewing the migrated new storage system

You can verify if the migrated storage system is included in the host system by running the snapdrive config migrate list command.

#### Steps

1. Enter the following command:

#### snapdrive config migrate list

```
New Entry Old Entry
------
roaster tuffleskin
```

# Deleting the storage system mapping information from the host system

You can delete the storage system mapping information from the host system.

#### Steps

1. Enter the following command:

snapdrive config migrate deletenew\_storage\_system\_name
[new\_storage\_system\_name...]

- ° new storage system name is the name of the new storage system.
- ° [new\_storage\_system\_name...] defines that you can delete multiple storage system names on one command line.

snapdrive config migrate delete roaster
Deleted entry for appliance: roaster

#### **Copyright information**

Copyright © 2024 NetApp, Inc. All Rights Reserved. Printed in the U.S. No part of this document covered by copyright may be reproduced in any form or by any means—graphic, electronic, or mechanical, including photocopying, recording, taping, or storage in an electronic retrieval system—without prior written permission of the copyright owner.

Software derived from copyrighted NetApp material is subject to the following license and disclaimer:

THIS SOFTWARE IS PROVIDED BY NETAPP "AS IS" AND WITHOUT ANY EXPRESS OR IMPLIED WARRANTIES, INCLUDING, BUT NOT LIMITED TO, THE IMPLIED WARRANTIES OF MERCHANTABILITY AND FITNESS FOR A PARTICULAR PURPOSE, WHICH ARE HEREBY DISCLAIMED. IN NO EVENT SHALL NETAPP BE LIABLE FOR ANY DIRECT, INDIRECT, INCIDENTAL, SPECIAL, EXEMPLARY, OR CONSEQUENTIAL DAMAGES (INCLUDING, BUT NOT LIMITED TO, PROCUREMENT OF SUBSTITUTE GOODS OR SERVICES; LOSS OF USE, DATA, OR PROFITS; OR BUSINESS INTERRUPTION) HOWEVER CAUSED AND ON ANY THEORY OF LIABILITY, WHETHER IN CONTRACT, STRICT LIABILITY, OR TORT (INCLUDING NEGLIGENCE OR OTHERWISE) ARISING IN ANY WAY OUT OF THE USE OF THIS SOFTWARE, EVEN IF ADVISED OF THE POSSIBILITY OF SUCH DAMAGE.

NetApp reserves the right to change any products described herein at any time, and without notice. NetApp assumes no responsibility or liability arising from the use of products described herein, except as expressly agreed to in writing by NetApp. The use or purchase of this product does not convey a license under any patent rights, trademark rights, or any other intellectual property rights of NetApp.

The product described in this manual may be protected by one or more U.S. patents, foreign patents, or pending applications.

LIMITED RIGHTS LEGEND: Use, duplication, or disclosure by the government is subject to restrictions as set forth in subparagraph (b)(3) of the Rights in Technical Data -Noncommercial Items at DFARS 252.227-7013 (FEB 2014) and FAR 52.227-19 (DEC 2007).

Data contained herein pertains to a commercial product and/or commercial service (as defined in FAR 2.101) and is proprietary to NetApp, Inc. All NetApp technical data and computer software provided under this Agreement is commercial in nature and developed solely at private expense. The U.S. Government has a non-exclusive, non-transferrable, nonsublicensable, worldwide, limited irrevocable license to use the Data only in connection with and in support of the U.S. Government contract under which the Data was delivered. Except as provided herein, the Data may not be used, disclosed, reproduced, modified, performed, or displayed without the prior written approval of NetApp, Inc. United States Government license rights for the Department of Defense are limited to those rights identified in DFARS clause 252.227-7015(b) (FEB 2014).

#### **Trademark information**

NETAPP, the NETAPP logo, and the marks listed at http://www.netapp.com/TM are trademarks of NetApp, Inc. Other company and product names may be trademarks of their respective owners.